# How to stream MKV HD video to Android phones and tablets

Streaming MKV HD video to Android Device is a time consuming and tedious task.

In order to watch the file in Android, you should first convert it to compatible format (MPEG-4 or H.264) using a seperate software and then sync the file to the device. Moreover, If your Device's storage is full, then you are out of luck.

To reduce all this work you can directly stream the Video using Tonido App.

#### 1. Install Tonido Desktop

Install the Tonido desktop app in your PC (Windows,Mac and Linux) and create an user account . Please download Tonido desktop software from here. It is completely FREE.

### 2. Install Tonido App

Install the Tonido app from Play Store onto your Android Device.

## 3. Launch Tonido App

When you launch the Tonido app, it will prompt for the account information. Enter the details of the tonido account created in step 1.

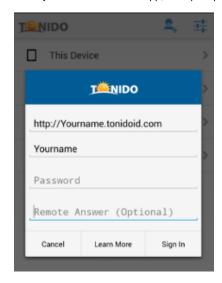

### To Stream MKV HD video

- 1. Navigate to folder containing MKV HD videos.
- 2. Click on the video that you want to watch and it will play.
- 3. In Tonido, you can sort your videos, by Recent, by Name and by Date.

By using Tonido, you do not have to download a video to watch it you can stream it directly. By this its free from time consuming and storage problem.

Tonido app works both in WiFi and Cell (3G, 4G and LTE) connection. In short, you can watch your videos from Anywhere!